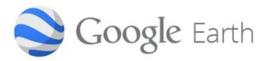

### Why Google Earth?

Travel around the world from the comfort of your home. Whether you wanted to explore a place where you might want to travel to one day, or see the places not easily reachable by foot you can be sure that Google was most likely already there. Google uses a combination of satellite, aerial, 3D, and Street View images.

Google Earth on the web

earth.google.com/web

Google Earth on your computer (PC, Mac & Linux) google.com/earth/download/ge

Google Earth on your Android or iPhone/iPad device Search the Playstore or App store with keywords "Google Earth"

Google Earth VR vr.google.com/earth VR gear such as Vive and Oculus is required for this experience

#### **GOOGLE EARTH TUTORIALS:**

google.com/earth/learn

earth.google.com/support

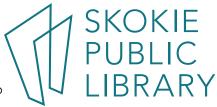

#### **OTHER RELATED PRODUCTS:**

Google Maps - <u>maps.google.com</u>

Search for locations and businesses. Use Earth view in Maps to see the same imagery as in Google Earth. Use the Street View to "walk" the streets.

Local Guides Connect – <u>www.localguidesconnect.com</u>

Get to know other Local Guides, share your discoveries, keep up to date on the latest product info, and much more! Powered by Google.

Yourshot powered by National Geographic - <u>yourshot.nationalgeographic.com</u> Visit this photo-sharing community to share, search and explore photos from around the World.

Story Maps – <u>storymaps.arcgis.com</u> Everyone has a story to tell. Harness the power of maps to tell yours.

Mapiliary – <u>www.mapillary.com</u> - Street-level imagery for the future of maps. Images from anyone with a camera, combined to generate map data.

Google Sky Map - <u>google.com/sky</u> Traveling to the stars has never been easier.

Follow Your World - <u>followyourworld.appspot.com</u>

Find out when new imagery is available in both Google Maps and Google Earth. Search for your location, mark the point, and submit. You will be notified via email each time there is an update.

Timelapse by Google Earth Engine - <u>earthengine.google.com/timelapse</u> Timelapse is a global, zoomable video that lets you see how the Earth has changed over the past 32 years. It includes 33 annual mosaics spanning from 1984 to 2016.

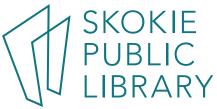

### Google Earth 101: How to Get Started?

Open the Google Earth (this tutorial will use the computer installed Google Earth Pro version)

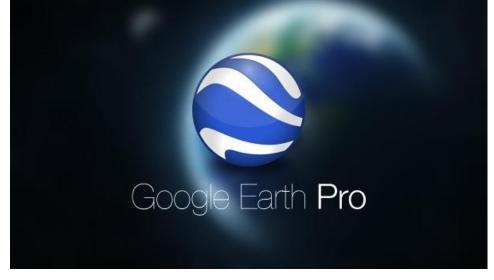

Typically, there will be a welcome screen offering you some tutorials. You can always go through them to get familiar with the program.

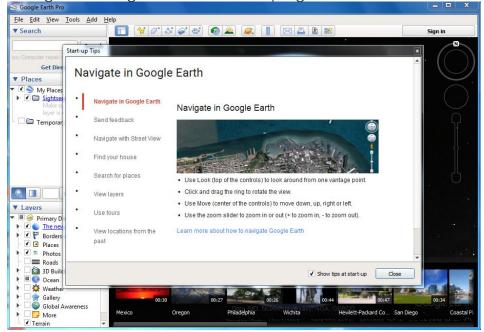

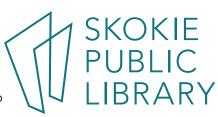

#### This is how the program looks like:

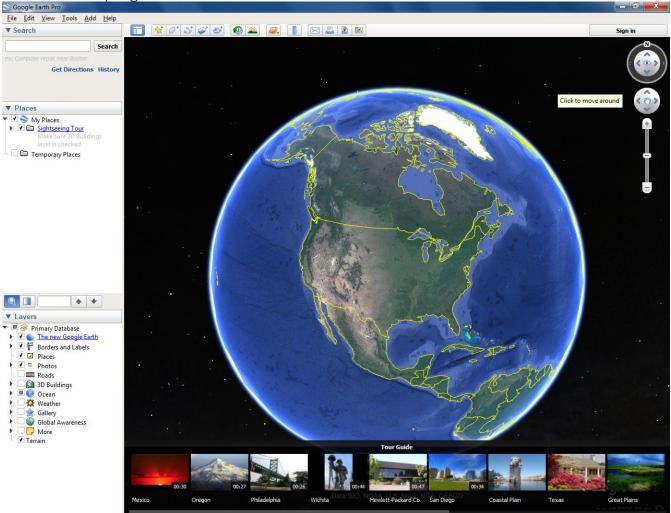

Use the navigation tools on the top right of the screen to get started.

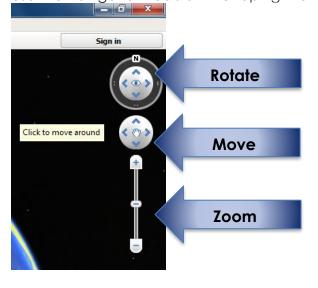

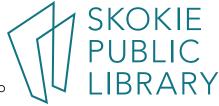

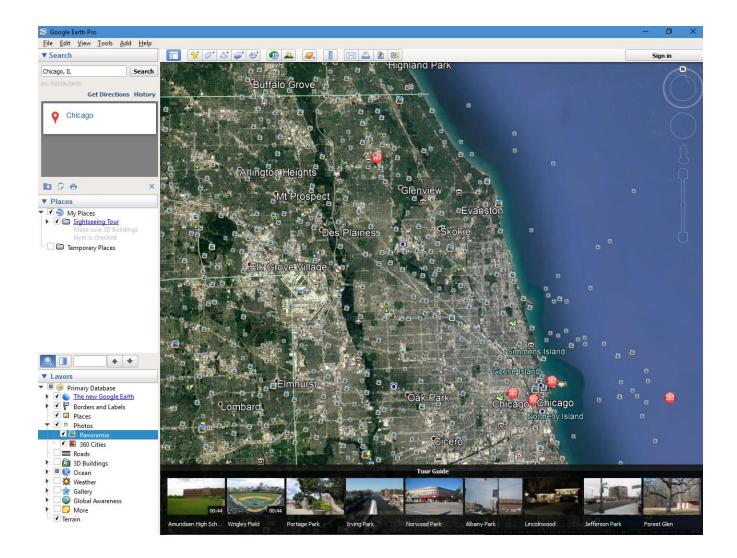

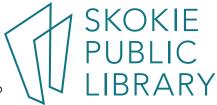

## Google Earth (the web version):

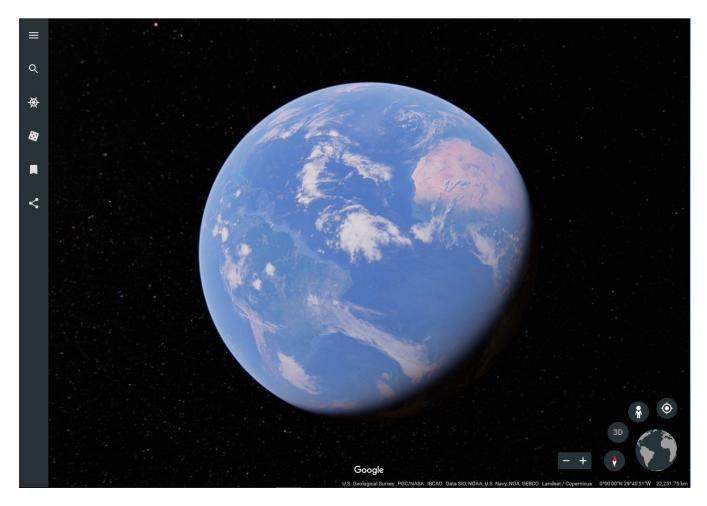

The web version is a little les cluttered visually and designed to be responsive to touchscreens. People can click and drag the earth or use the scroll wheel to zoom in and out (pinch if touchscreen). There is also a plus and minus sign which can be used for zooming in and out.

BRARY

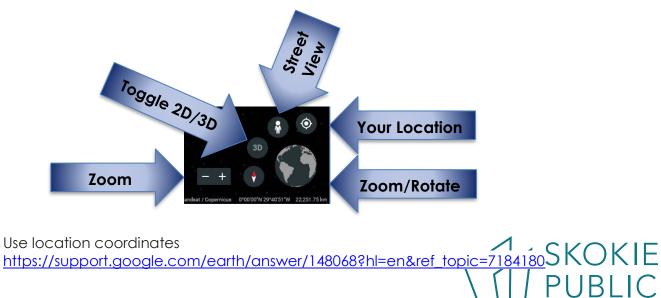

5215 Oakton Street / Skokie, IL 60077 / 847-673-7774 / www.skokielibrary.info

# Do You Want To Travel To Mars?

Google Earth also enables people to leave the planet, and go see the Sky, Moon, and even travel to Mars. Navigation tools are the same except there is no street view on Moon or Mars (yet).

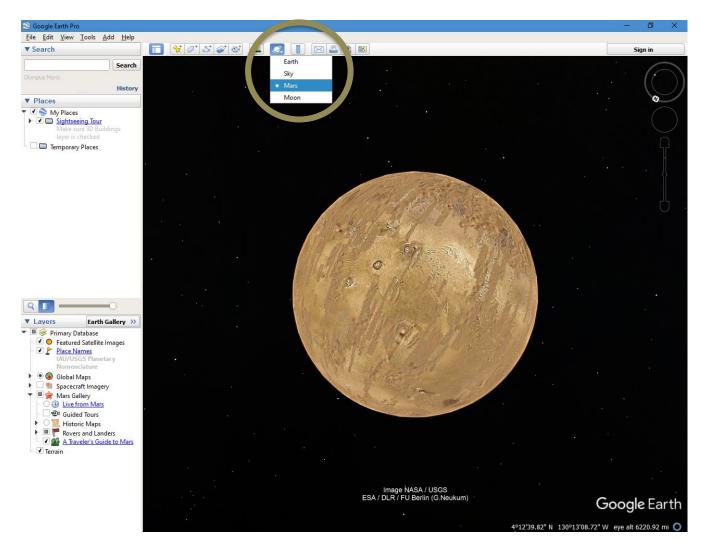

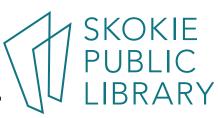

5215 Oakton Street / Skokie, IL 60077 / 847-673-7774 / www.skokielibrary.info